# Deploying AirPrint in Enterprise

Session 725

Todd Ritland AirPrint Engineer

#### AirPrint

AirPrint is an Apple technology that helps users create full-quality printed output without the need to download or install drivers

To add printing to your app: developer.apple.com/airprint

Printer manufacturers or print server developers: airprint@apple.com

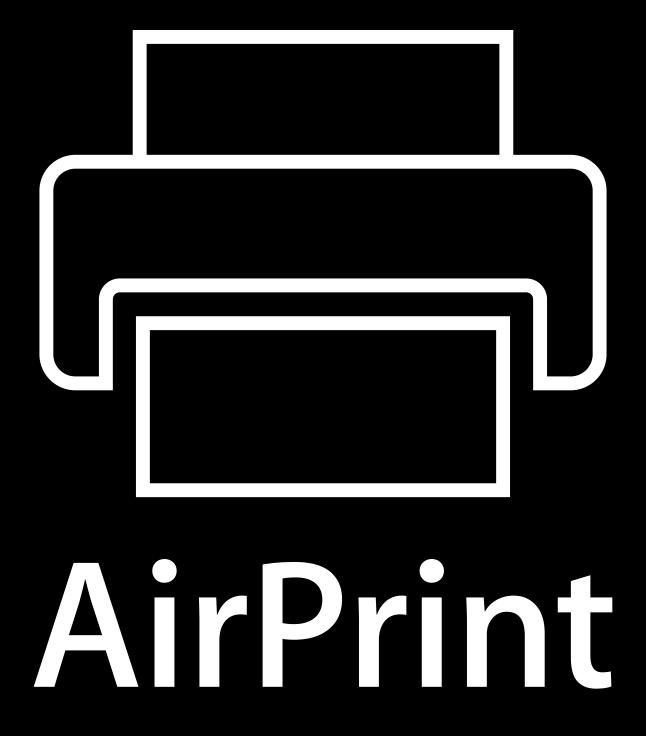

Fleet of printers across floors/buildings

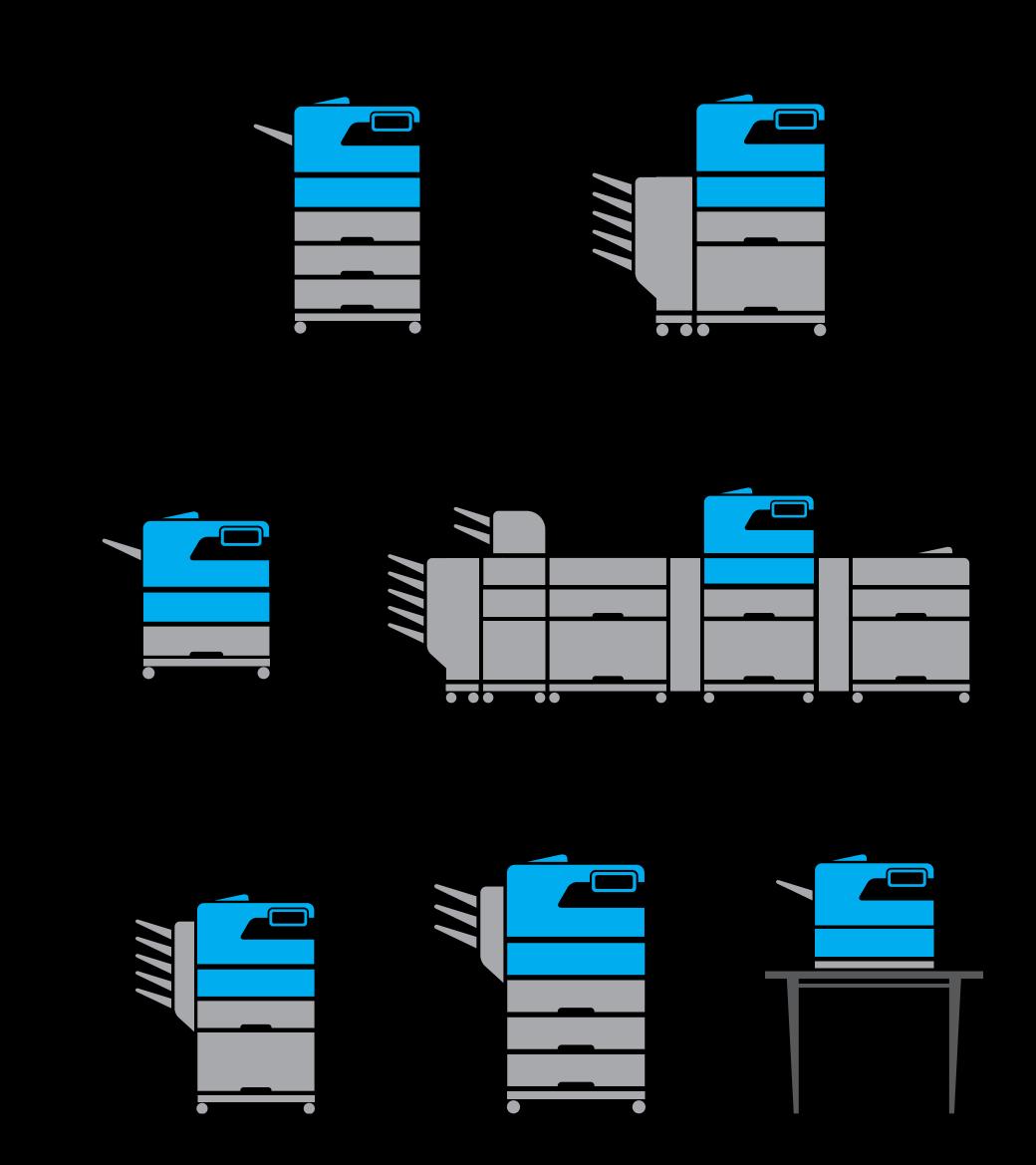

Fleet of printers across floors/buildings
Complex network infrastructure

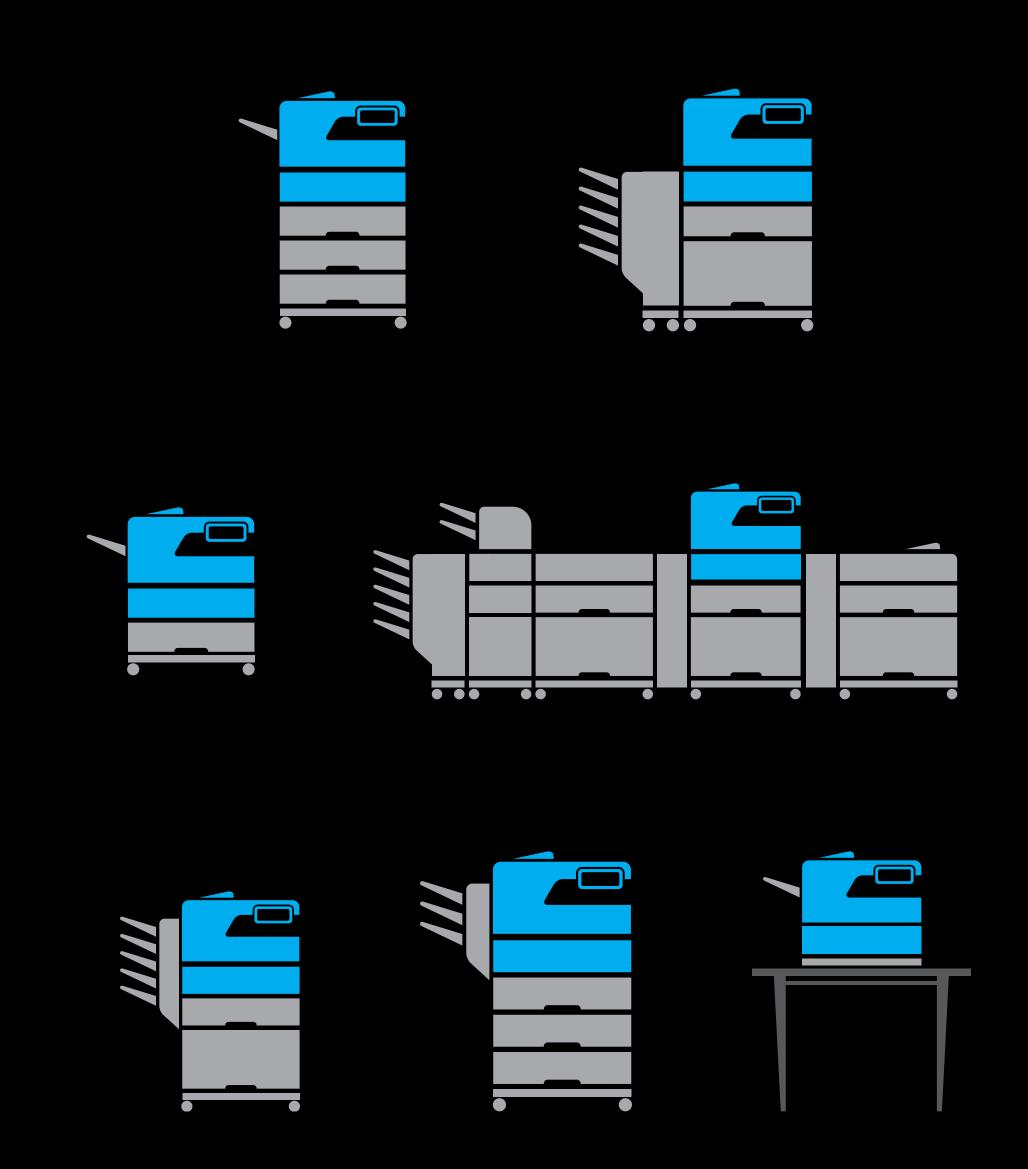

Fleet of printers across floors/buildings Complex network infrastructure

Wireless and wired clients

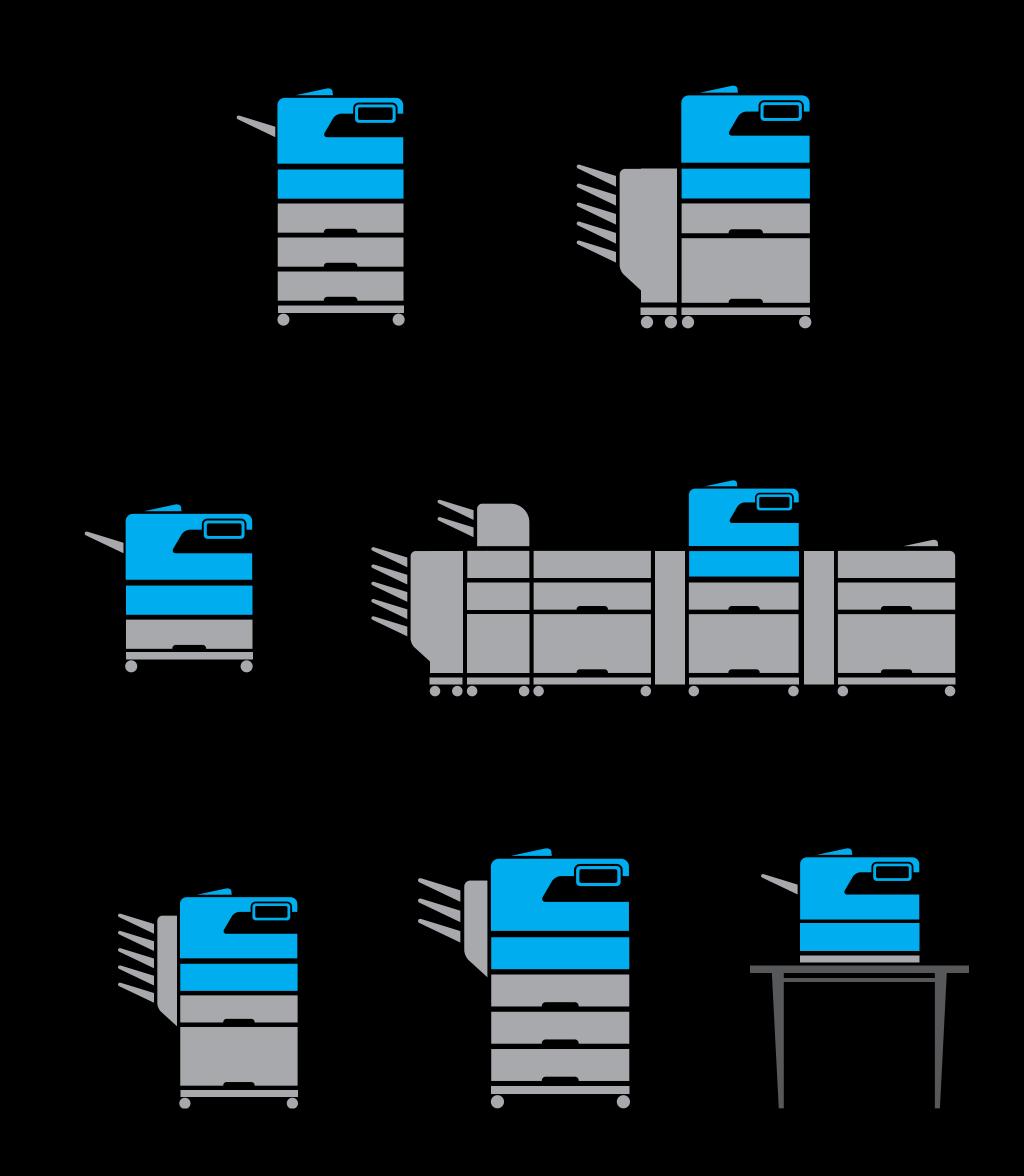

Fleet of printers across floors/buildings Complex network infrastructure

- Wireless and wired clients
- Physical location in building may not be related to structure of the network

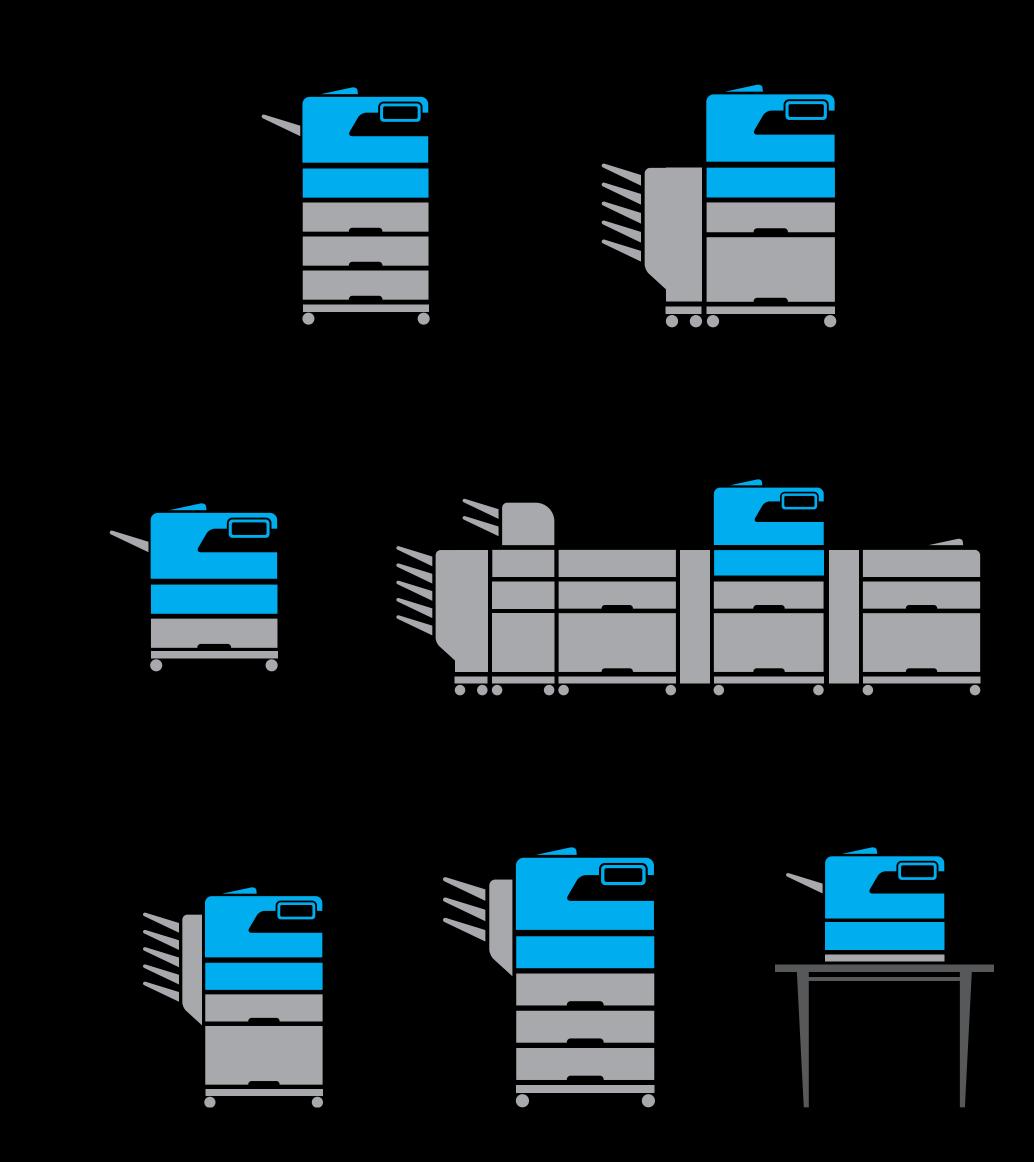

Fleet of printers across floors/buildings Complex network infrastructure

- Wireless and wired clients
- Physical location in building may not be related to structure of the network
- Network requirements vary
   (no software update, no multicast packets, ports blocked)

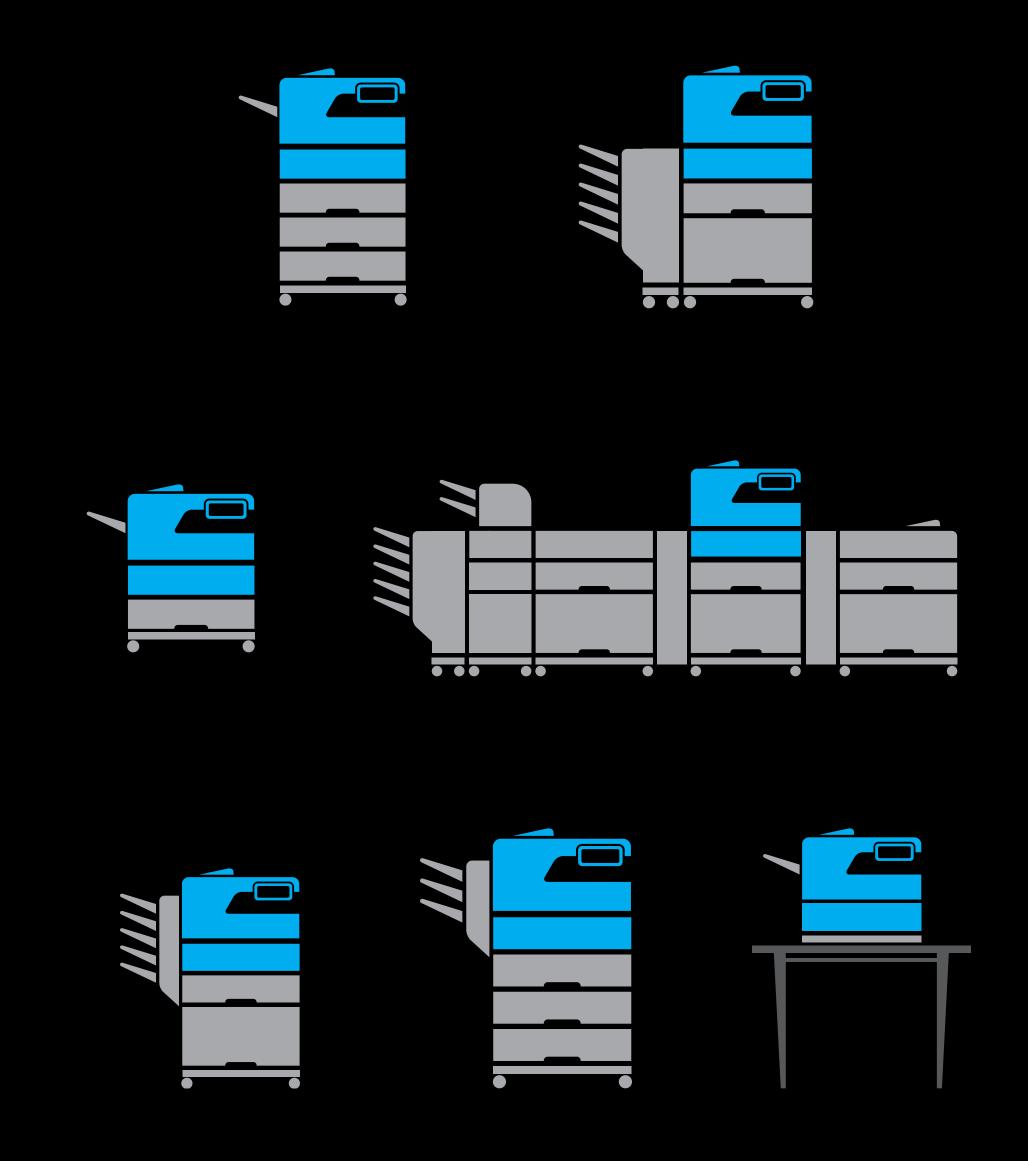

Fleet of printers across floors/buildings Complex network infrastructure

- Wireless and wired clients
- Physical location in building may not be related to structure of the network
- Network requirements vary
   (no software update, no multicast packets, ports blocked)

Accounting requirements

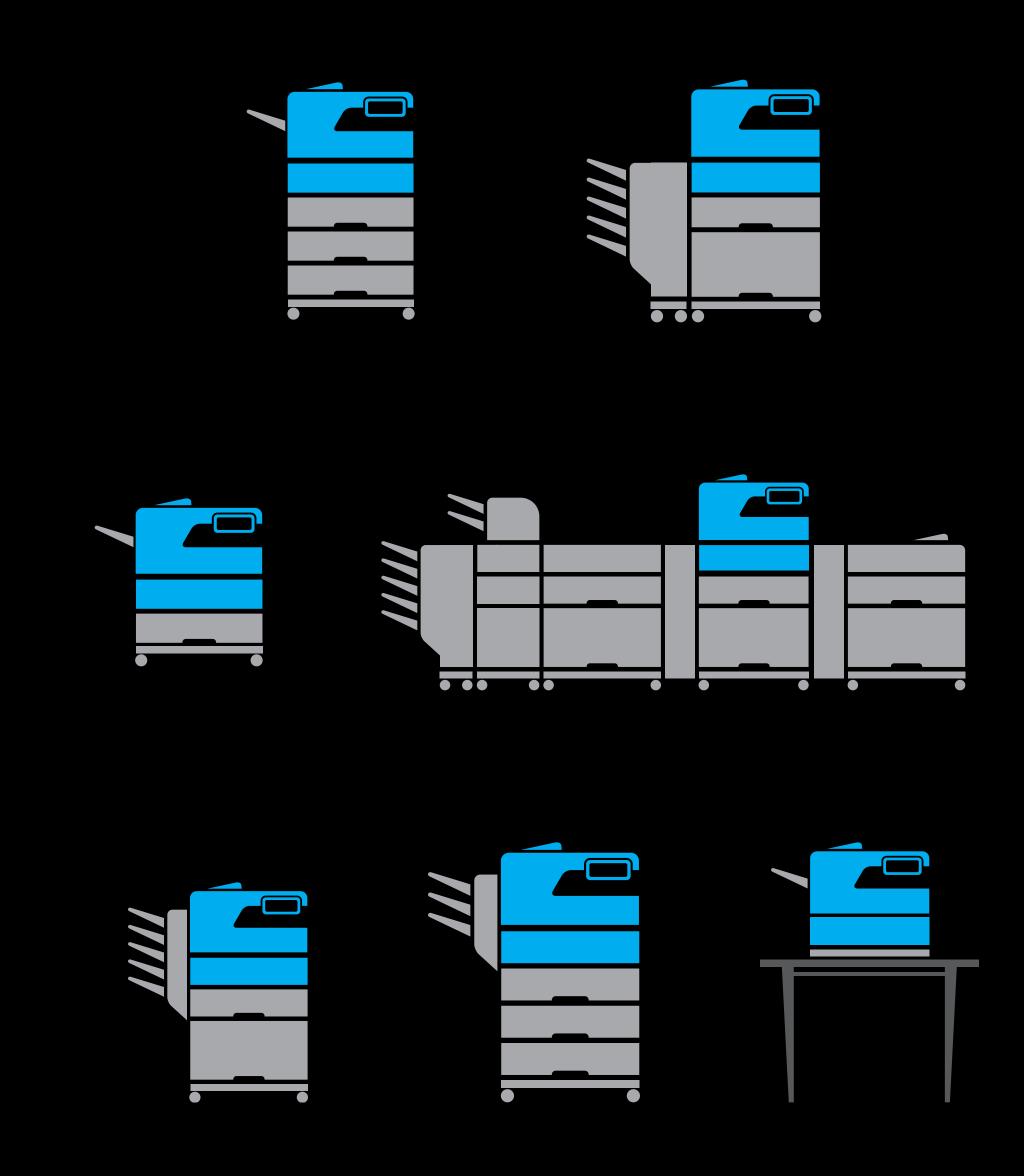

Fleet of printers across floors/buildings

Complex network infrastructure

- Wireless and wired clients
- Physical location in building may not be related to structure of the network
- Network requirements vary
   (no software update, no multicast packets, ports blocked)

Accounting requirements

Security requirements

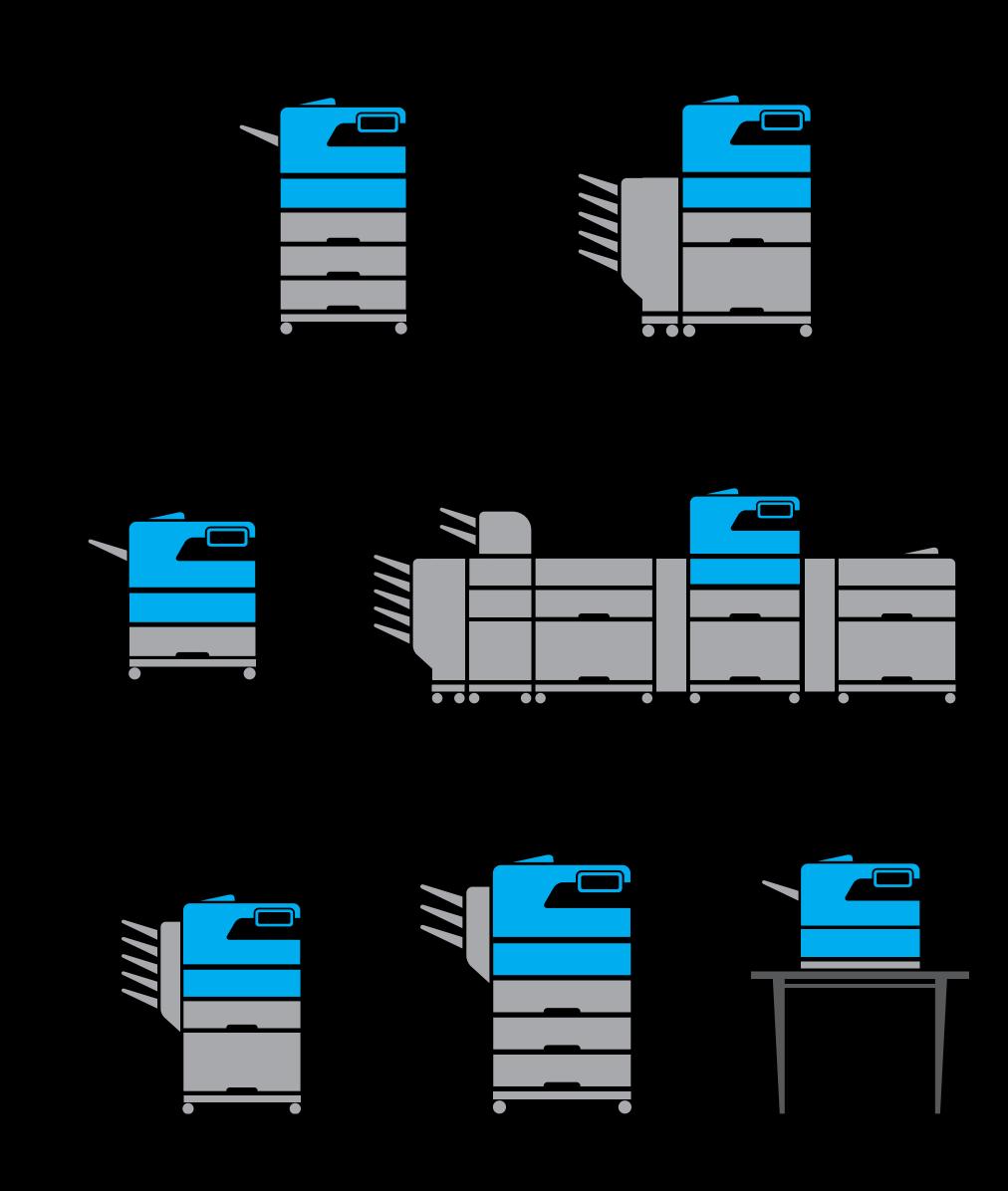

## Top Requests from Enterprise

### Top Requests from Enterprise

Create PDF

Security

Access Control and Accounting

Better Discovery

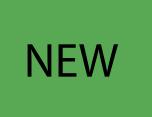

### Demo

Create PDF

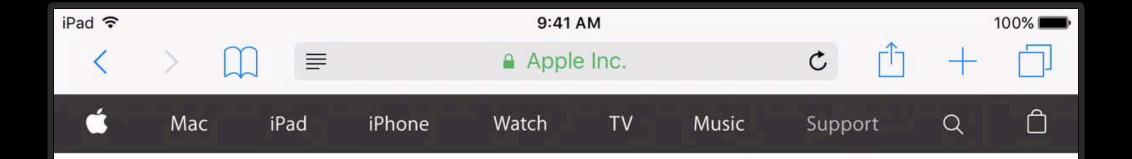

#### Use AirPrint to print from your iPhone, iPad, or iPod touch

Learn how to print from your iPhone, iPad, or iPod touch to an AirPrintenabled printer.

You can print from your iOS device to any AirPrint-enabled printer:

- 1. Open the app you want to print from. Find the print option by tapping the app's share icon ( $\Leftrightarrow$  or  $\dot{\Box}$ ) or settings icon ( $\dot{\bigodot}$  or  $\mathscr{S}$ ). If you can't find the print option, check the app's User Guide or Help section. Not all apps support AirPrint.
- 2. Tap 🗇 or Print.
- 3. Choose an AirPrint-enabled printer.
- 4. Choose the number of copies.
- 5. Tap Print.

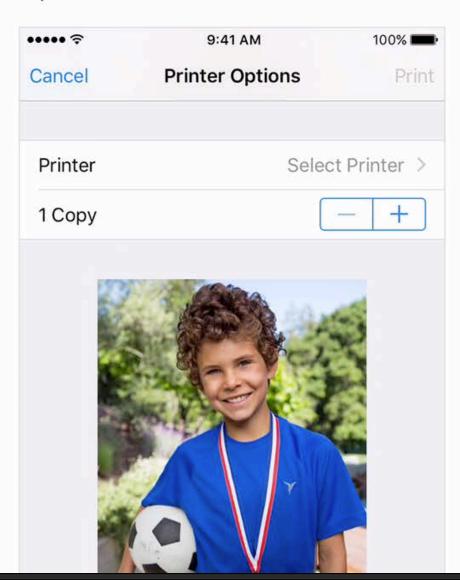

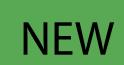

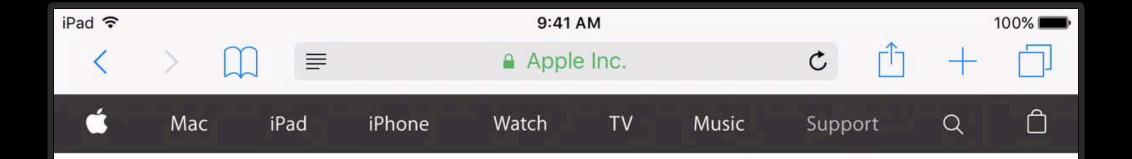

#### Use AirPrint to print from your iPhone, iPad, or iPod touch

Learn how to print from your iPhone, iPad, or iPod touch to an AirPrintenabled printer.

You can print from your iOS device to any AirPrint-enabled printer:

- 1. Open the app you want to print from. Find the print option by tapping the app's share icon ( $\Leftrightarrow$  or  $\dot{\Box}$ ) or settings icon ( $\dot{\bigodot}$  or  $\mathscr{S}$ ). If you can't find the print option, check the app's User Guide or Help section. Not all apps support AirPrint.
- 2. Tap 🗇 or Print.
- 3. Choose an AirPrint-enabled printer.
- 4. Choose the number of copies.
- 5. Tap Print.

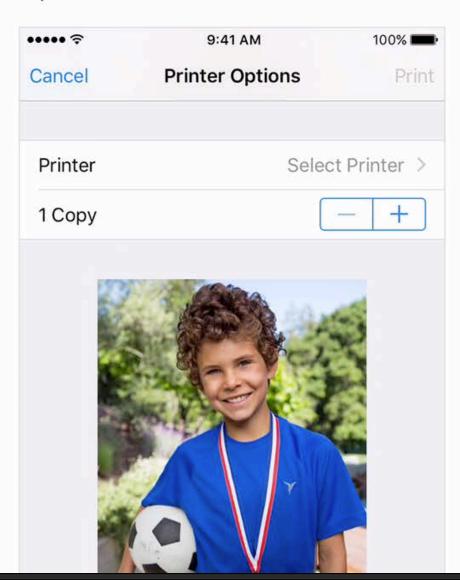

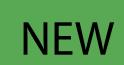

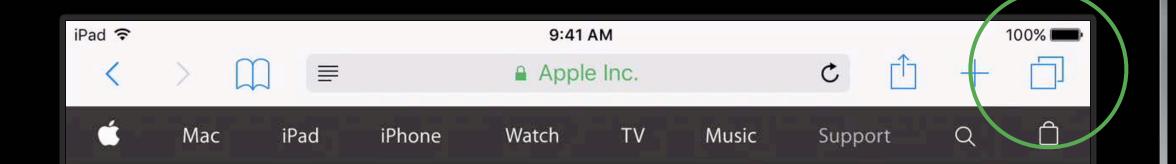

#### Use AirPrint to print from your iPhone, iPad, or iPod touch

Learn how to print from your iPhone, iPad, or iPod touch to an AirPrintenabled printer.

You can print from your iOS device to any AirPrint-enabled printer:

- Open the app you want to print from. Find the print option by tapping the app's share icon
   (⟨♠ or (□)⟩) or settings icon (⟨♠ or ⟨∅⟩). If you can't find the print option, check the app's
   User Guide or Help section. Not all apps support AirPrint.
- 2. Tap 🗇 or Print.
- 3. Choose an AirPrint-enabled printer.
- 4. Choose the number of copies.
- 5. Tap Print.

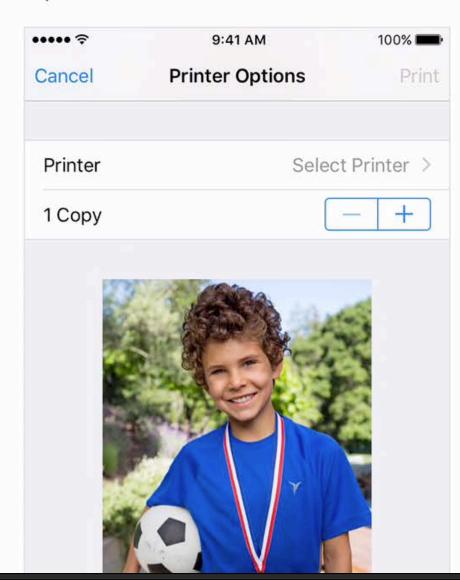

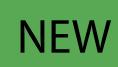

# Security

### End to End Encryption

Industry standard TLS encryption

Encrypted from device to printer

Requirement for all new AirPrint printers and servers

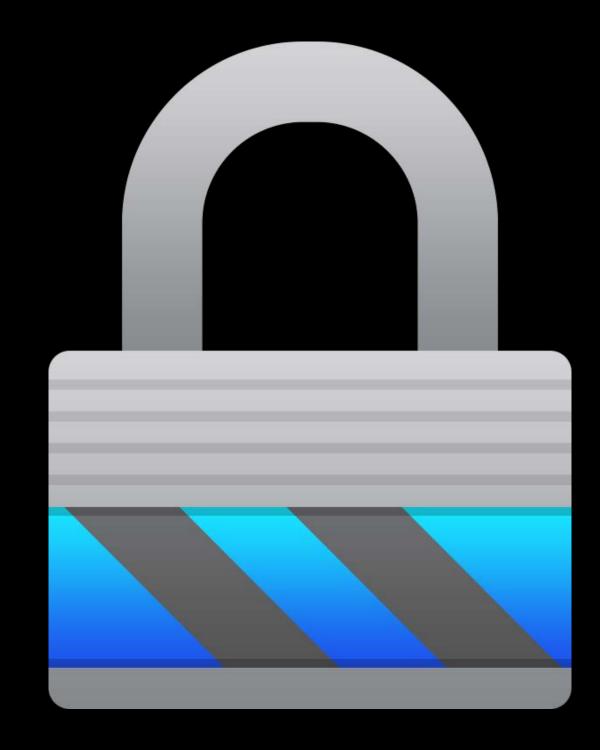

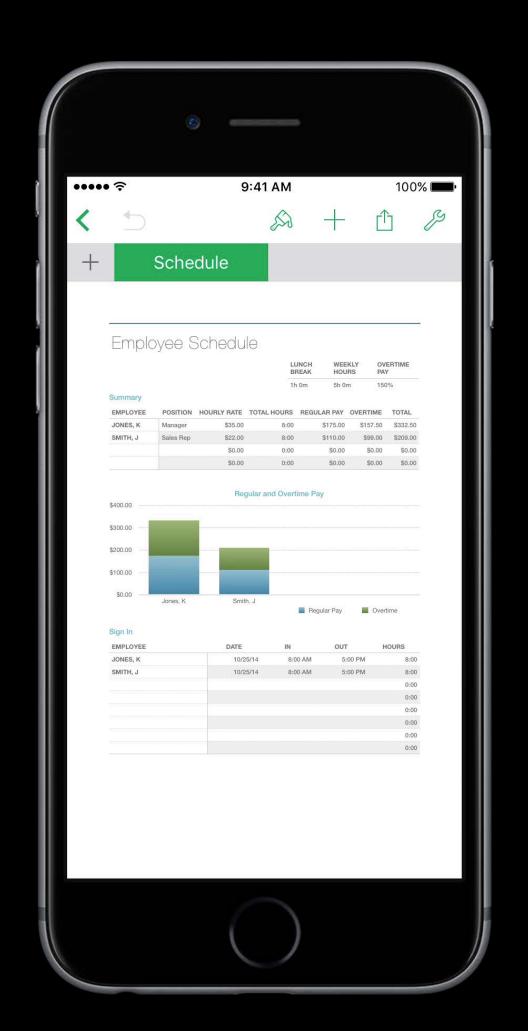

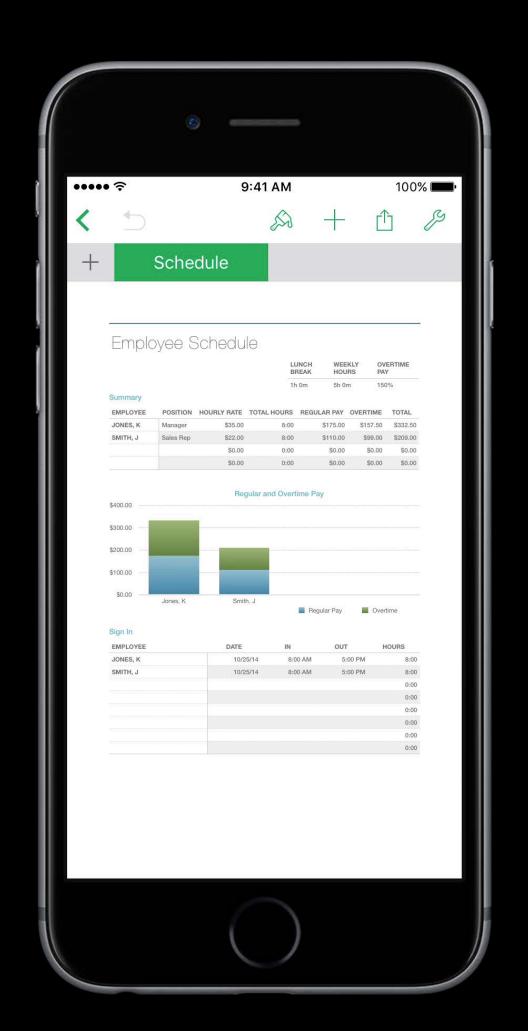

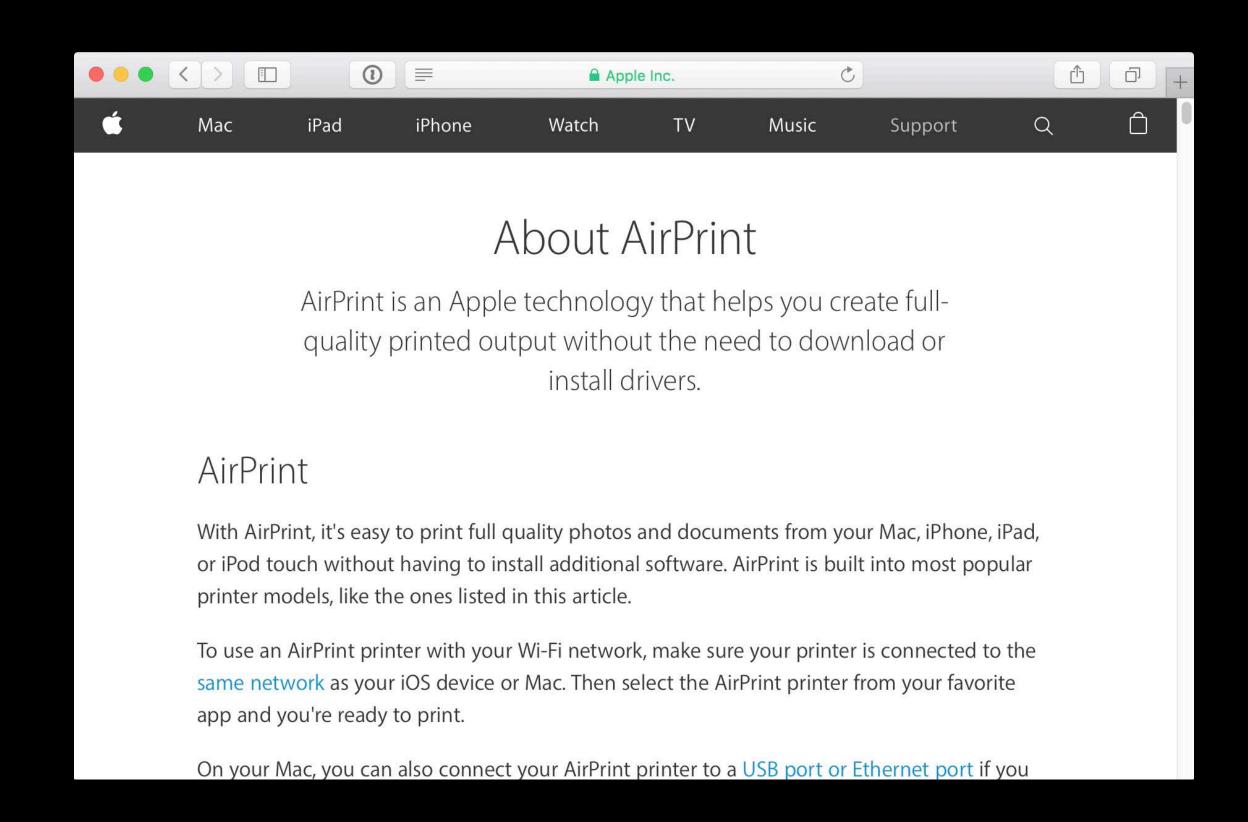

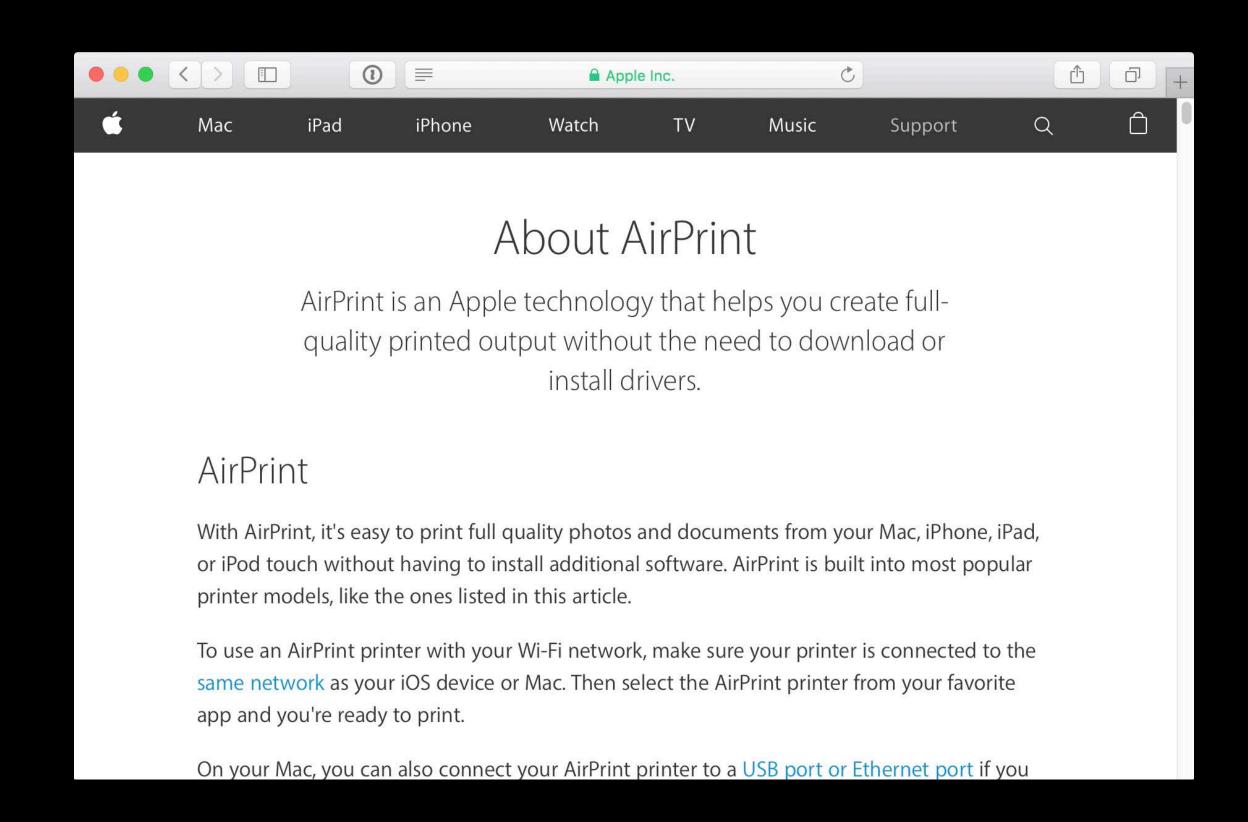

# Access Control and Accounting

#### SignIn

AirPrint has always supported username and password to print

Username and password stored in keychain

iOS 10 now supports multiple sign ins for printing

iOS 10 and Mac OS now also support password only

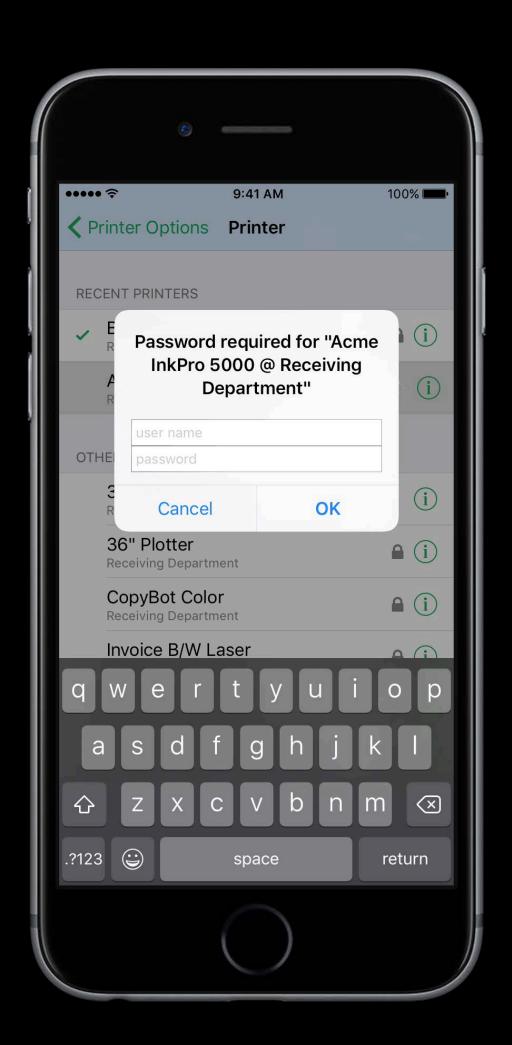

#### SignIn

AirPrint has always supported username and password to print

Username and password stored in keychain

iOS 10 now supports multiple sign ins for printing

iOS 10 and Mac OS now also support password only

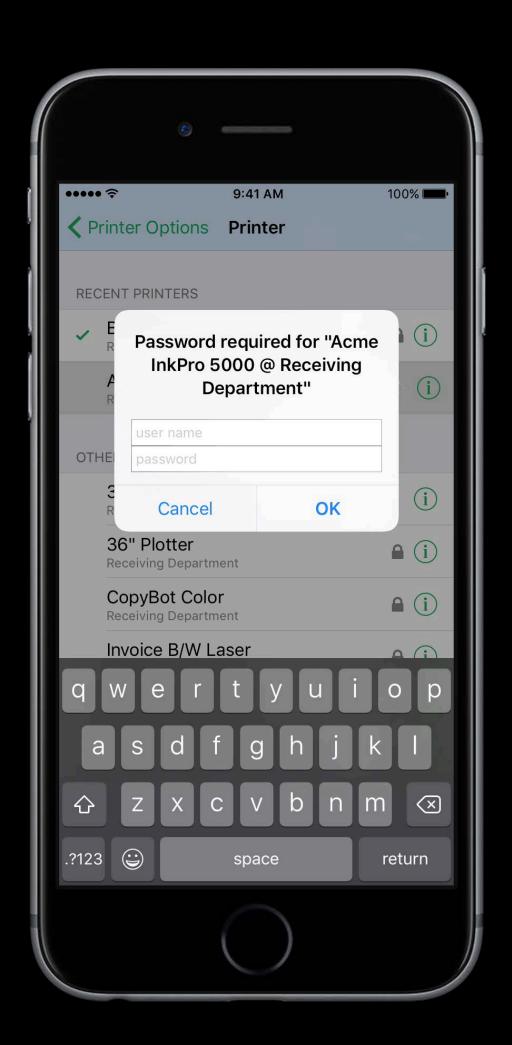

#### SignIn

AirPrint has always supported username and password to print

Username and password stored in keychain

iOS 10 now supports multiple sign ins for printing

iOS 10 and Mac OS now also support password only

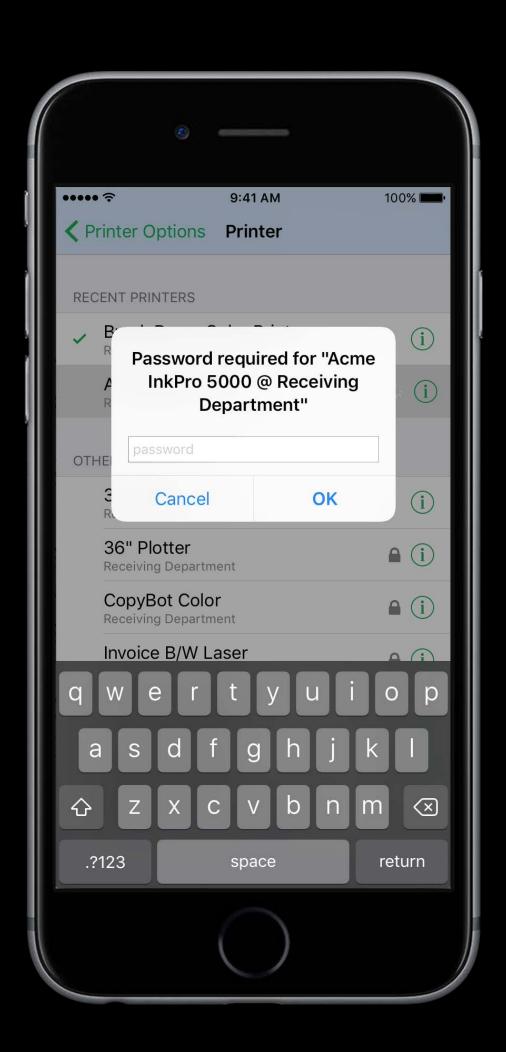

Billing pages to an account

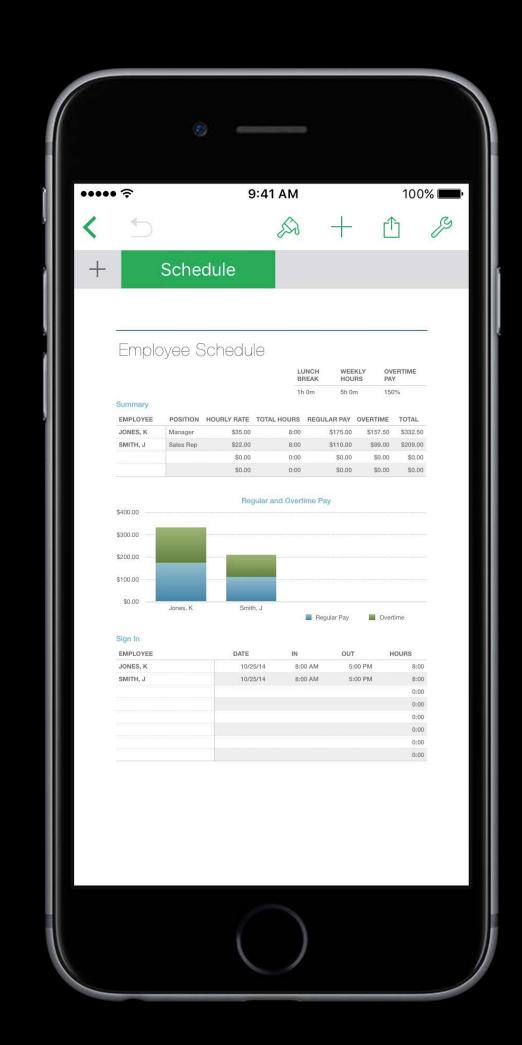

Billing pages to an account

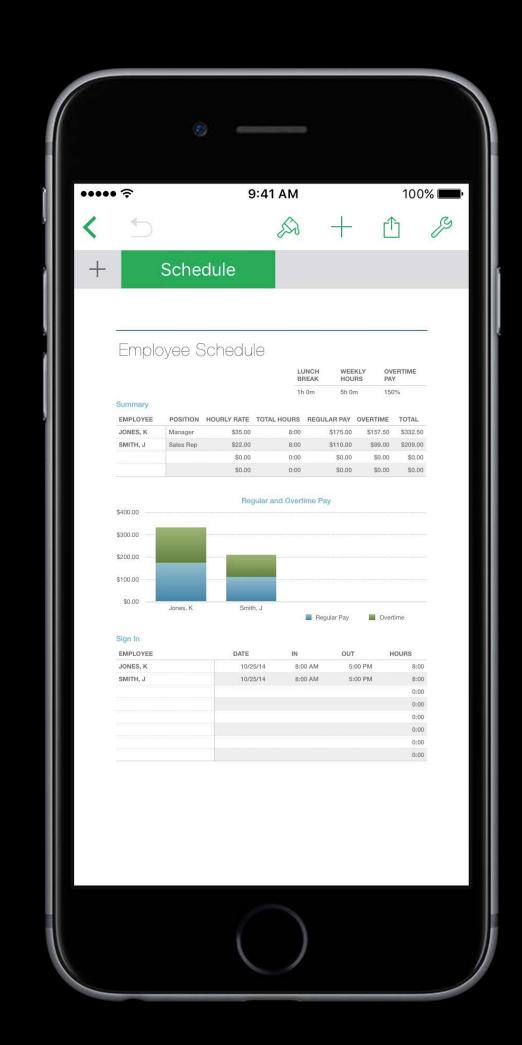

Billing pages to an account

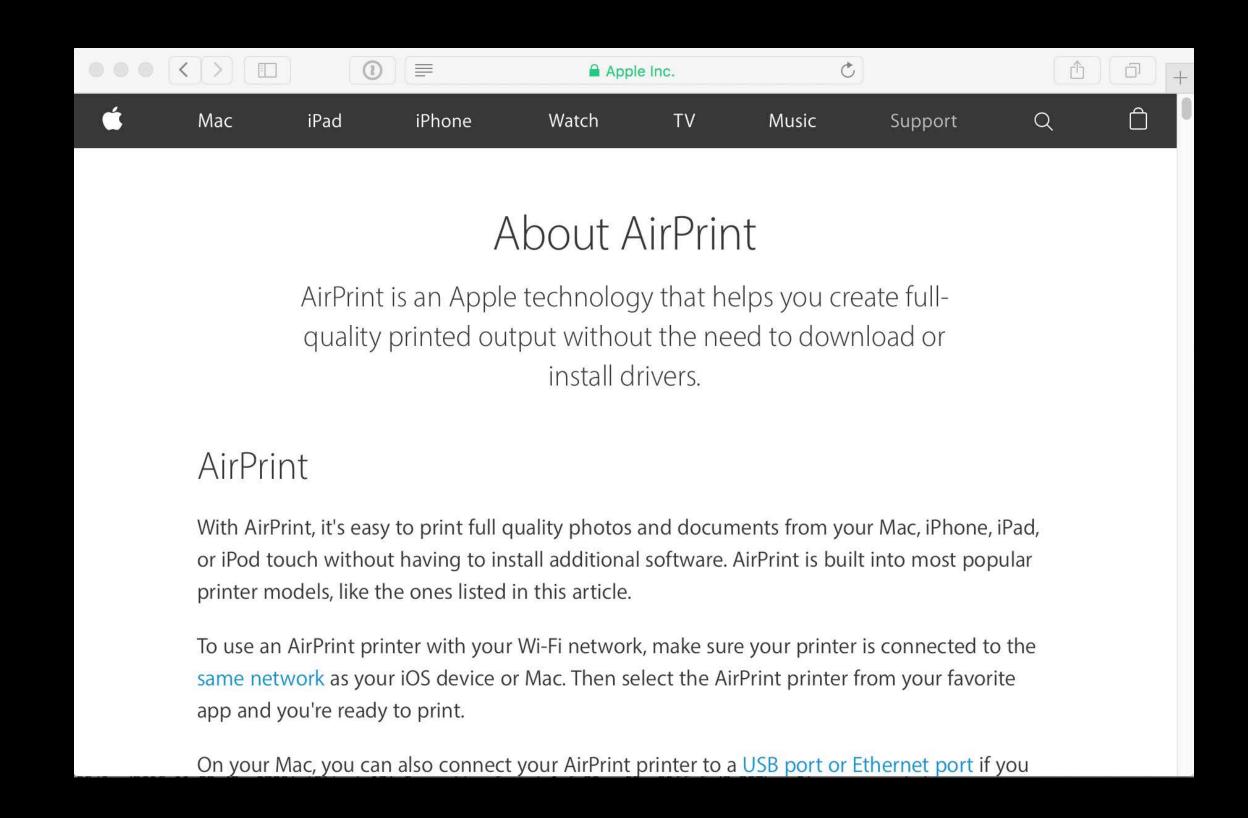

Billing pages to an account

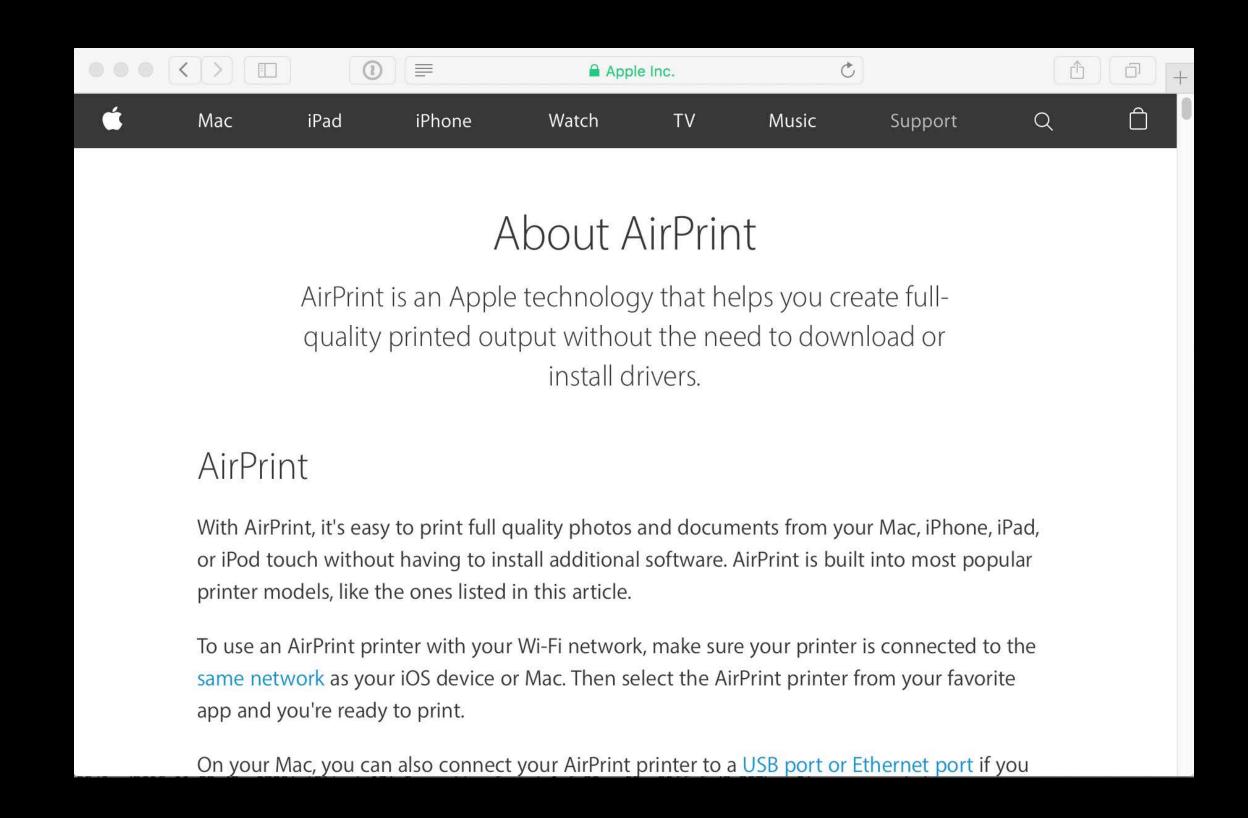

# Better Discovery

Local Bonjour

Local Bonjour

Wide-Area Bonjour

Local Bonjour

Wide-Area Bonjour

Mobile Device Management (MDM) Profiles

Local Bonjour

Wide-Area Bonjour

Mobile Device Management (MDM) Profiles

AirPrint Bluetooth Beacons—New in iOS 10

## Configuring a DNS Server DNS-SD

iOS Devices and Macs can have search domains and DNS Servers using DHCP or MDM profiles

A or AAAA Record for the printer (and a static IP address)

PTR Record

One PTR record for \_ipps.\_tcp and one additional PTR Record with \_universal.\_sub

SRV Record

TXT Record

```
// Using dns-sd Command Line
```

// Using dns-sd Command Line

#### MDM Profiles

#### AirPrint Payload has two parts

- Host or IP address
- Resource Path
- Resource Path is "ipp/print" for modern
   AirPrint printers
- If host is a server, the resource path will be the queue

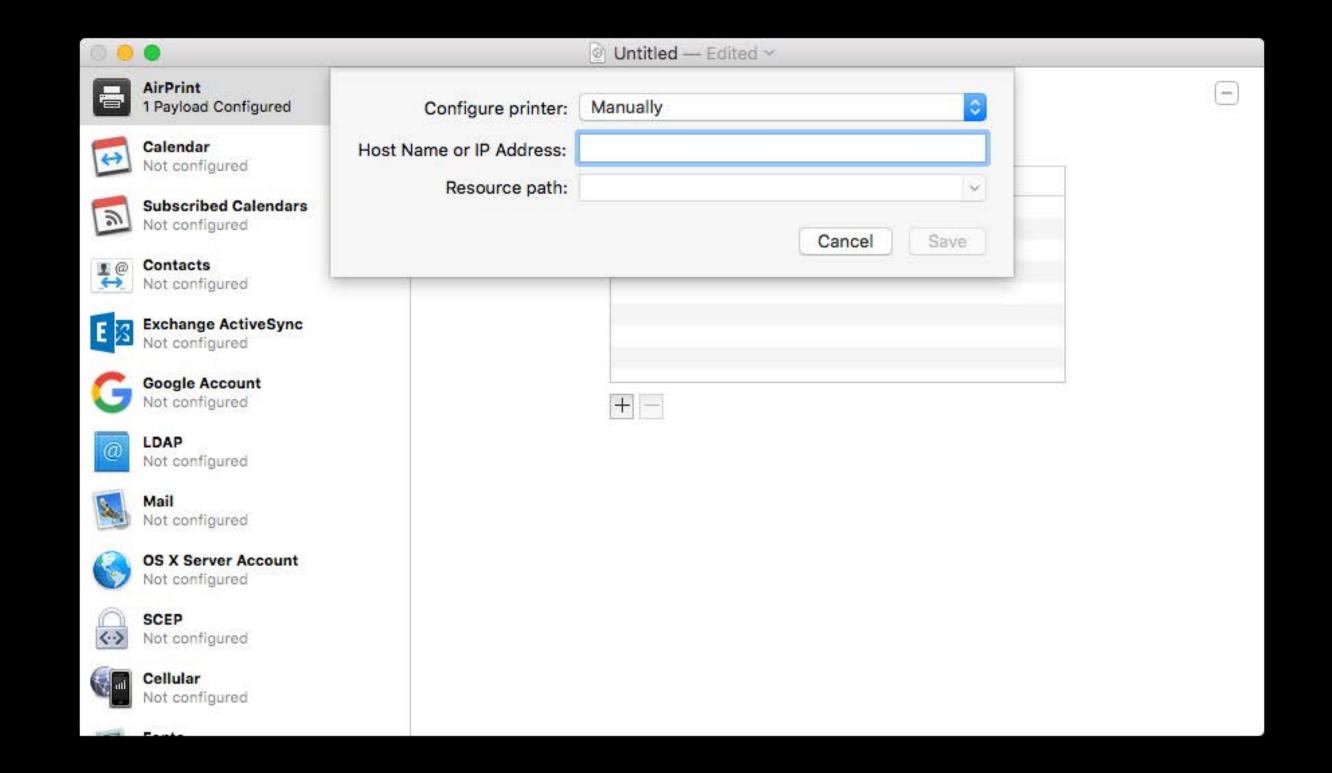

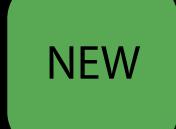

## AirPrint Bluetooth Beacon

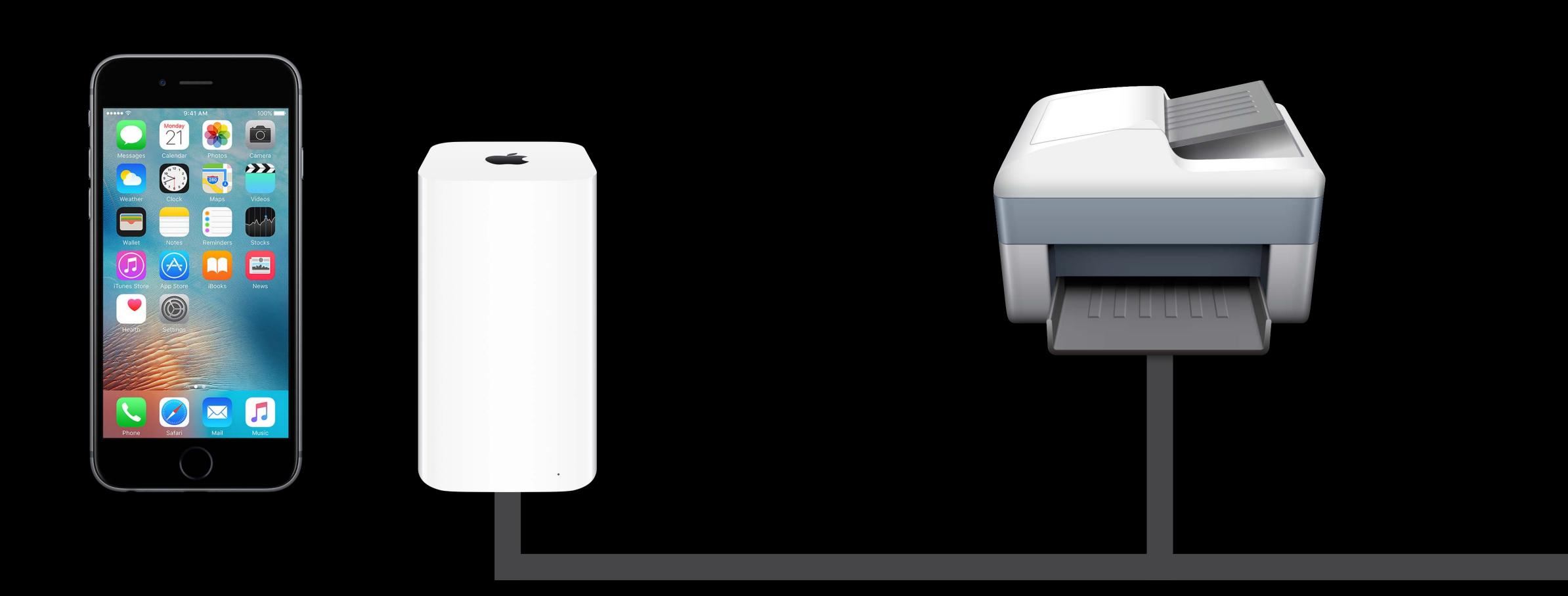

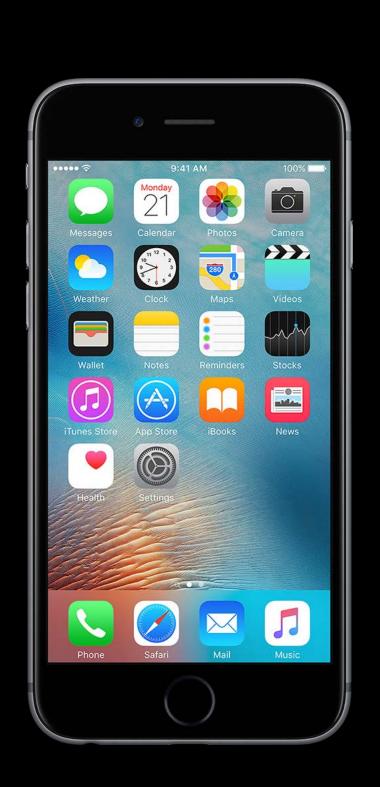

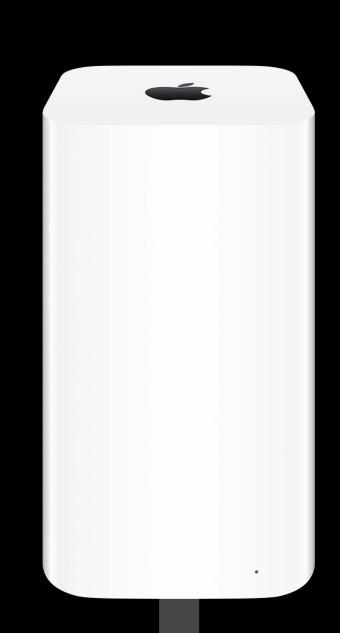

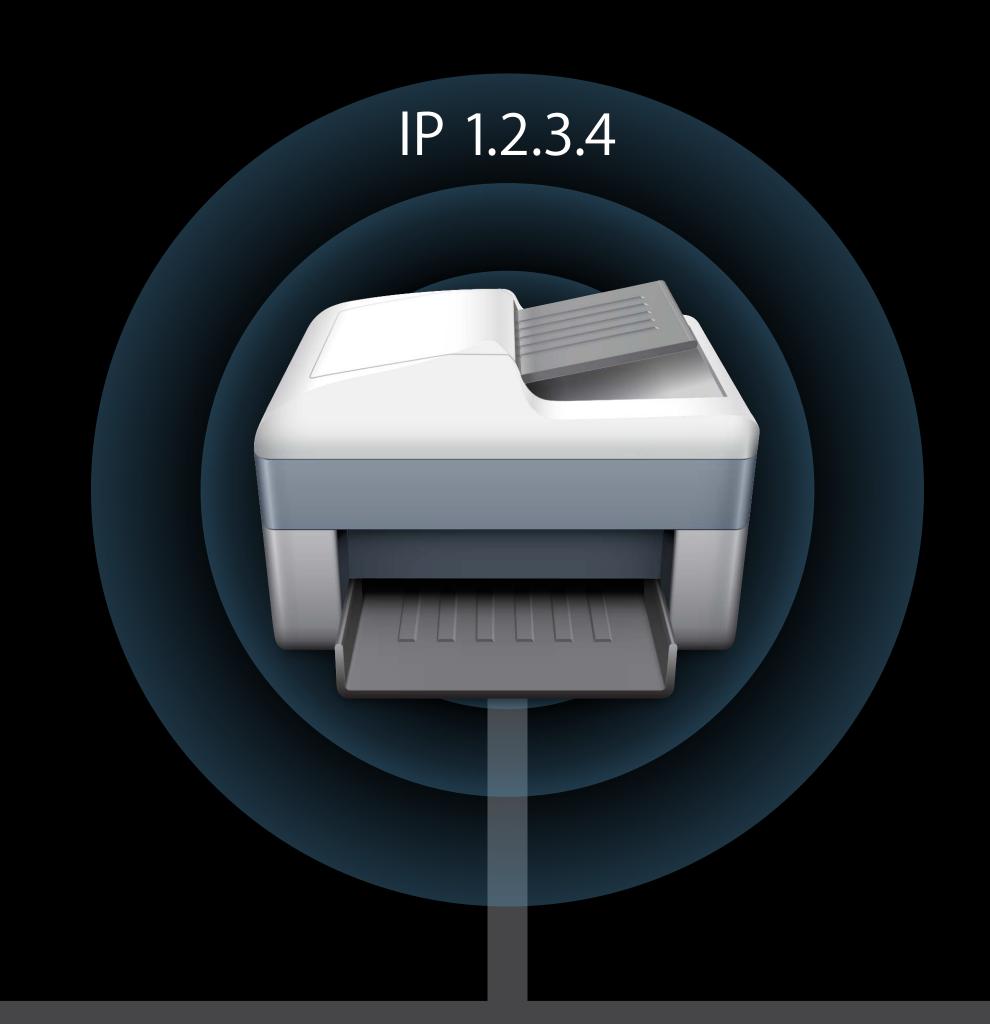

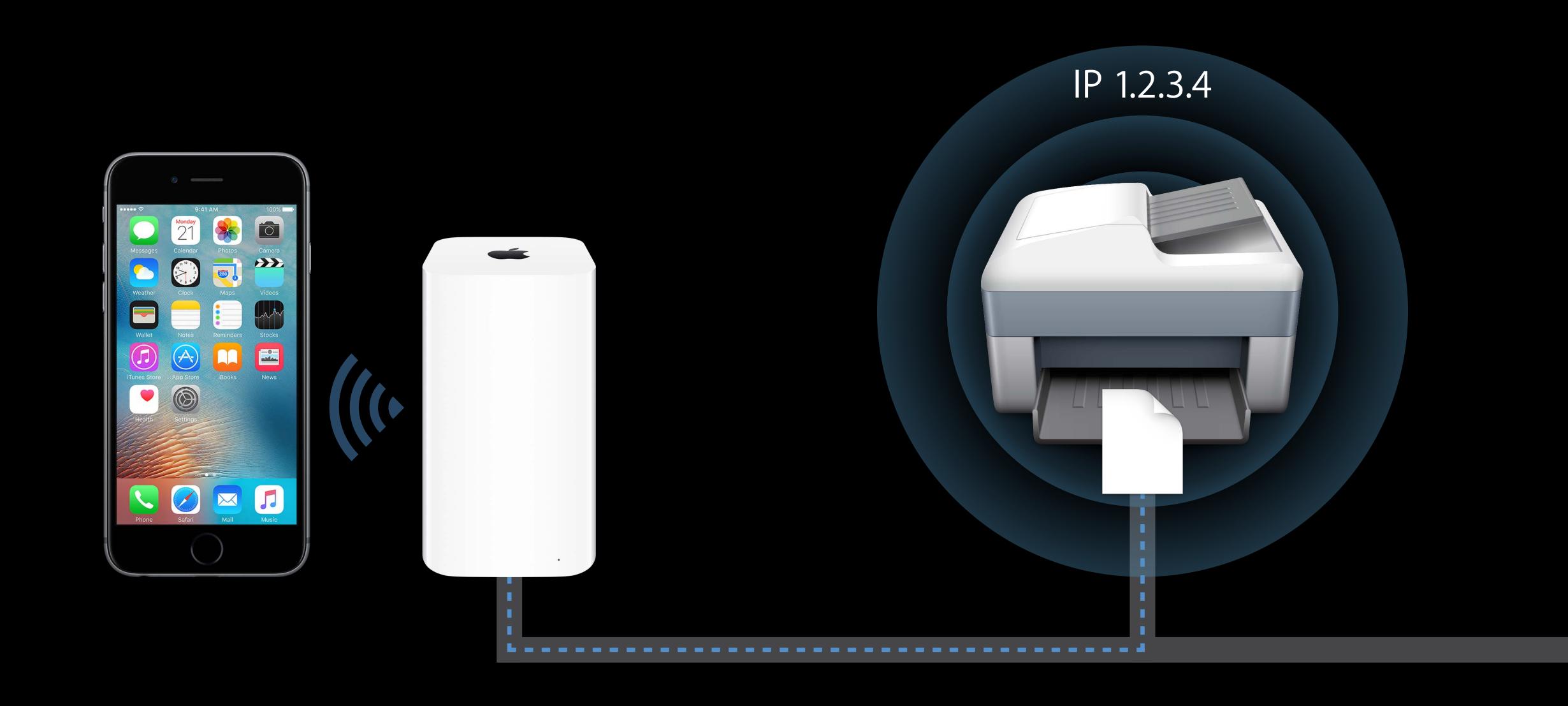

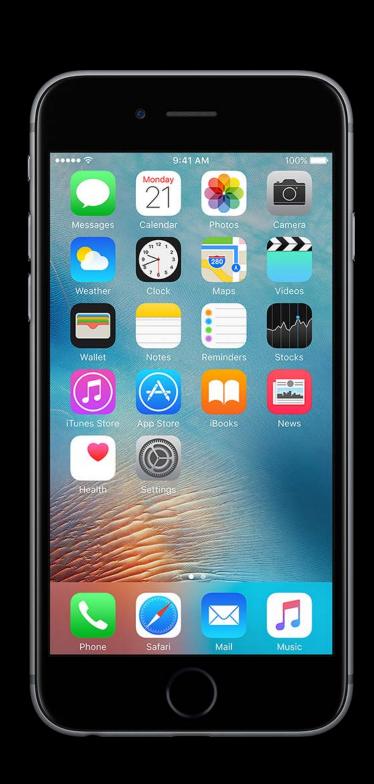

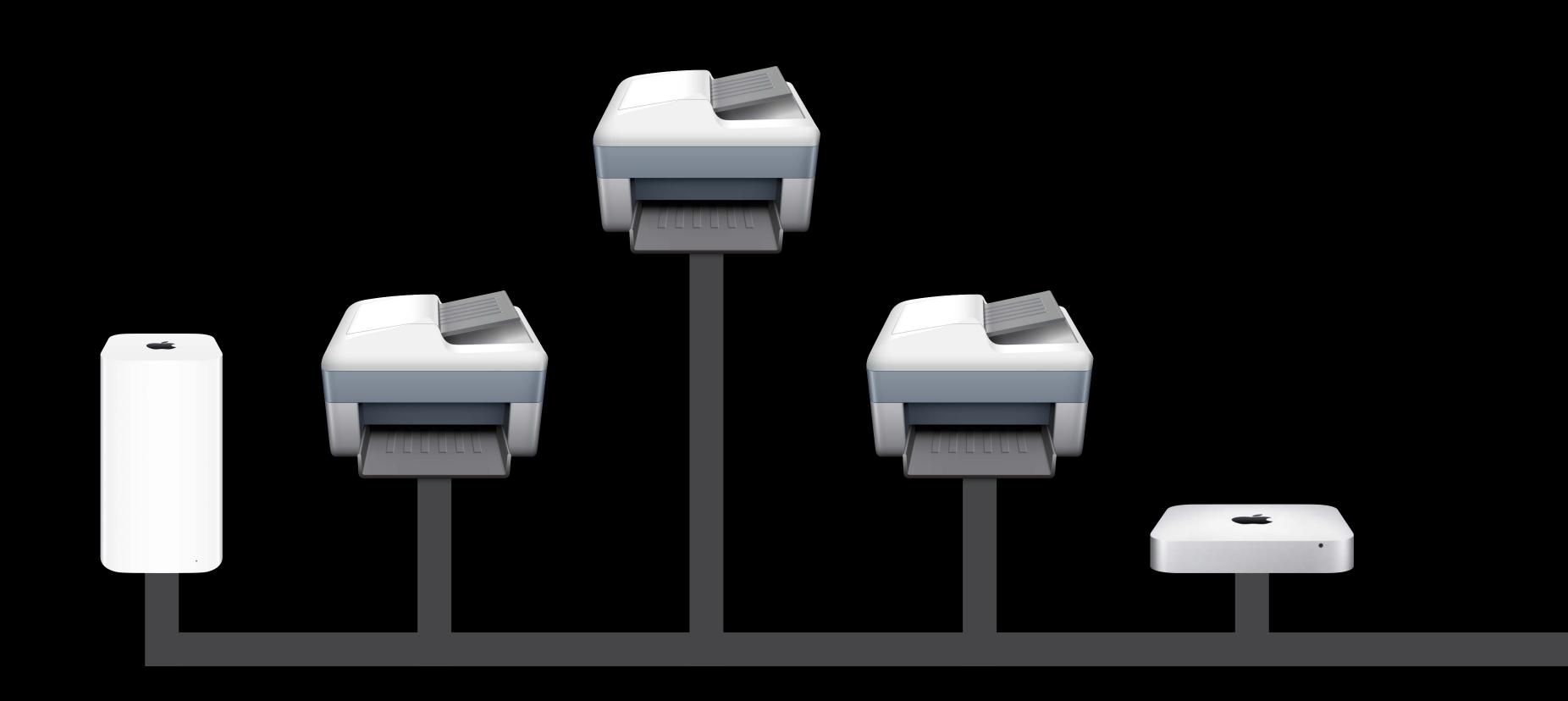

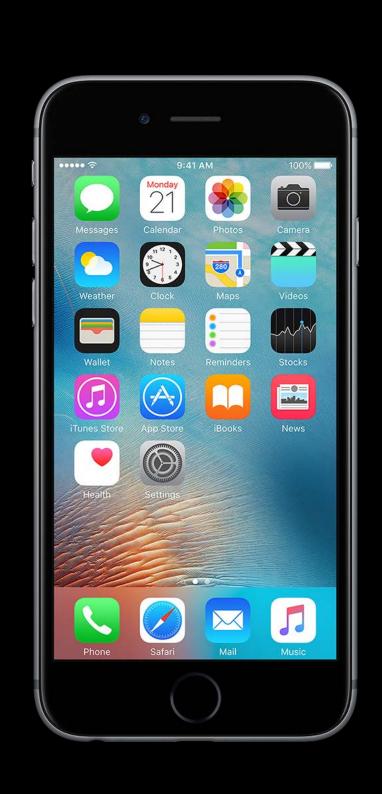

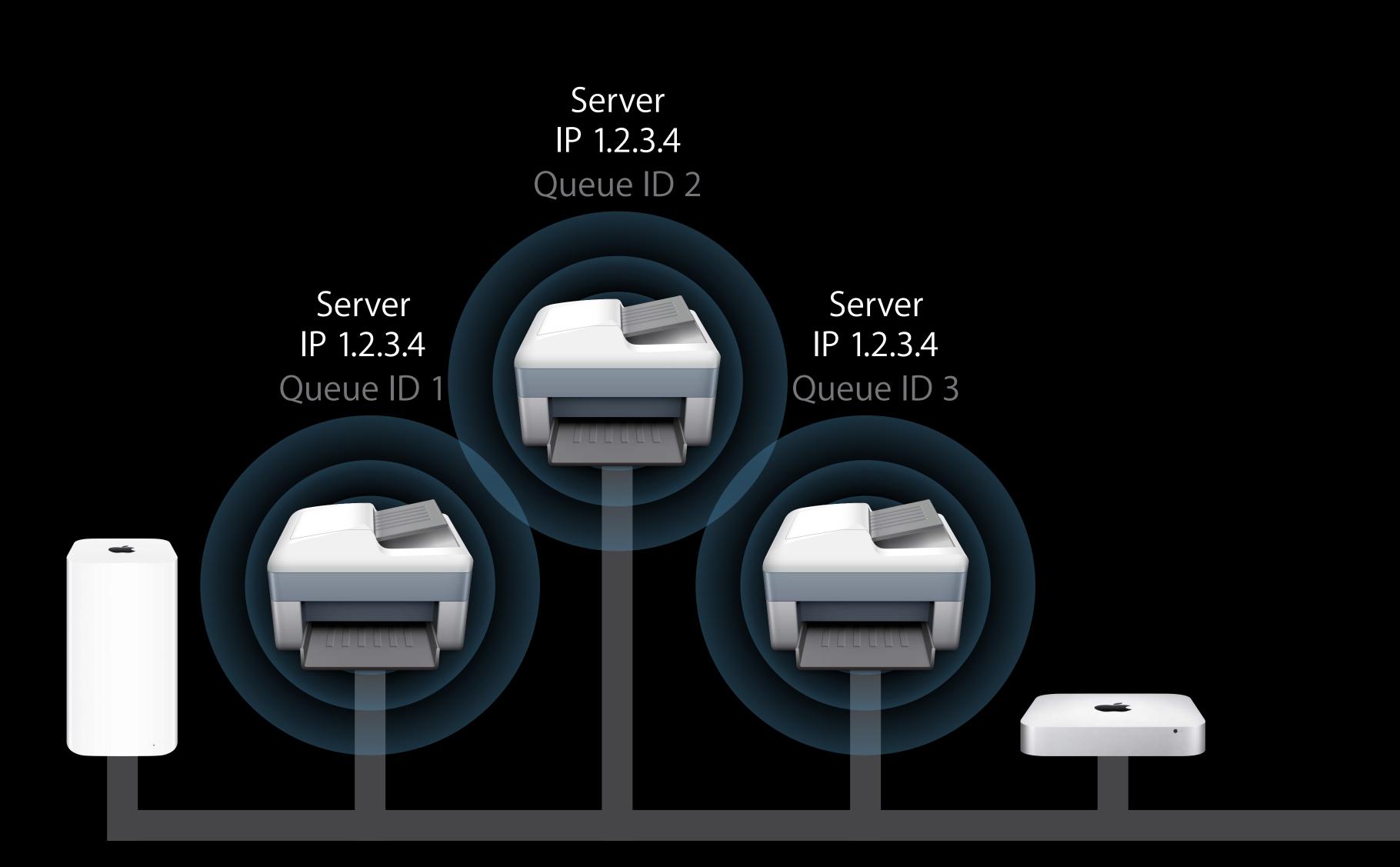

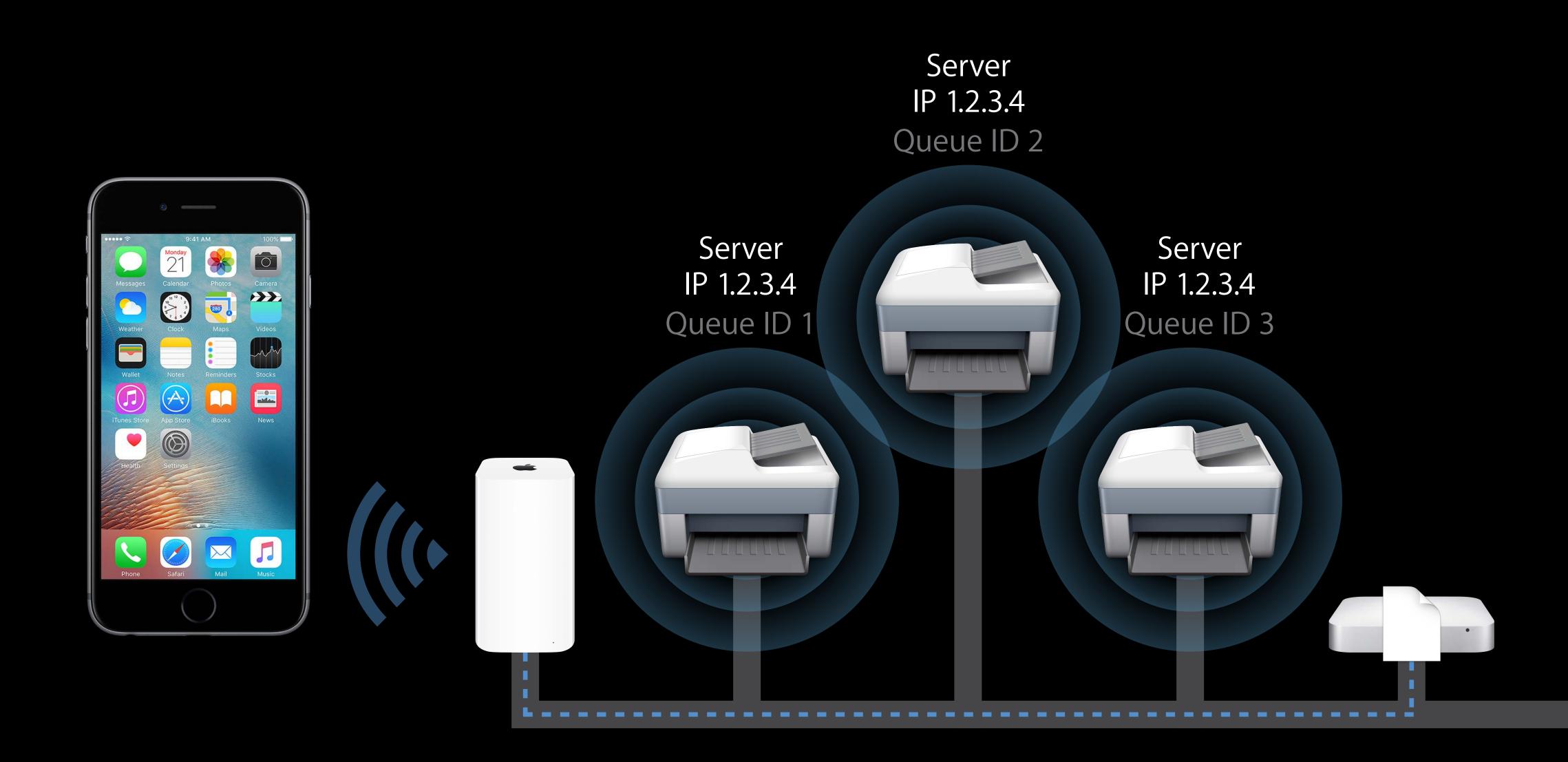

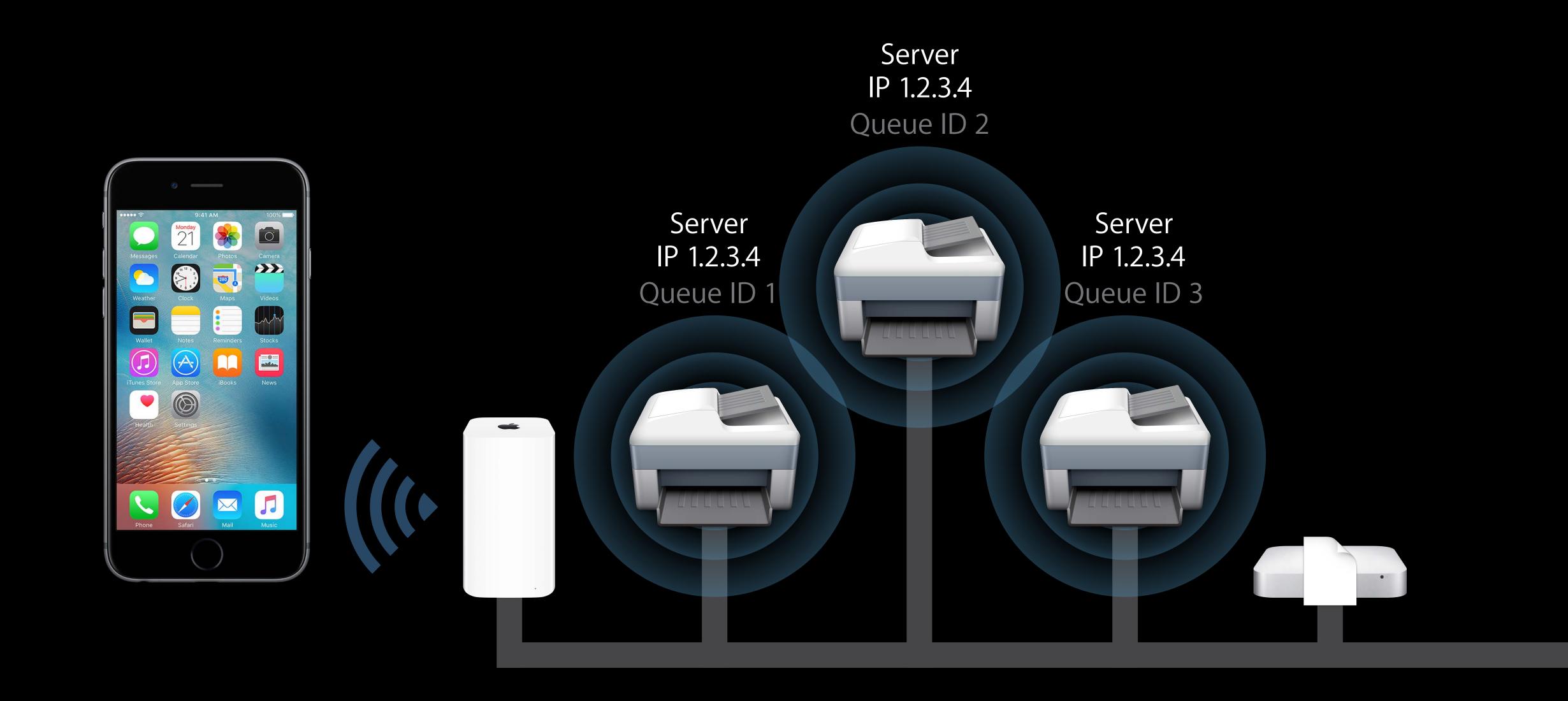

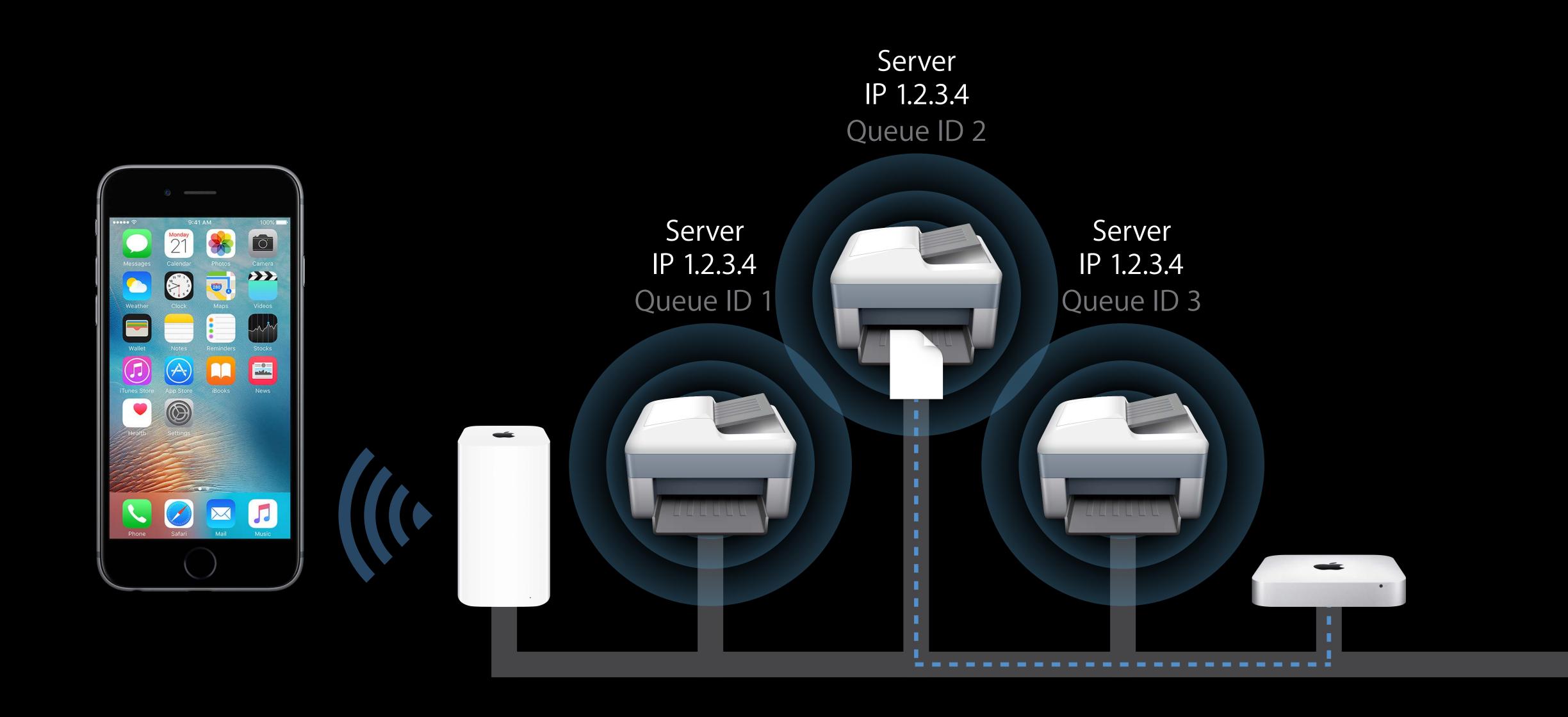

Header Connection Information Server or Resource Path Port IPv4 Address or IPv6 Address Power

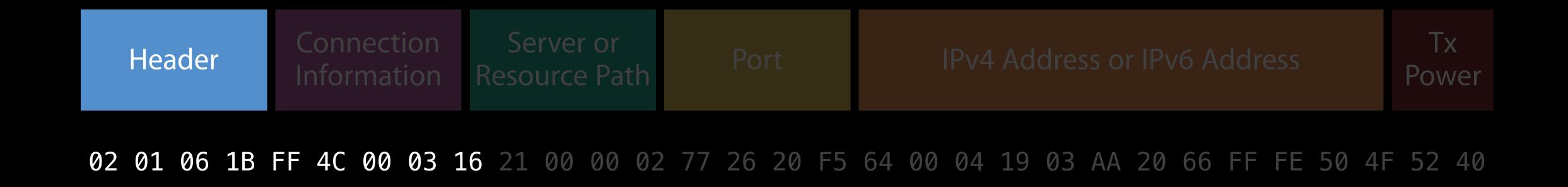

Header

The same for every AirPrint Bluetooth Beacon

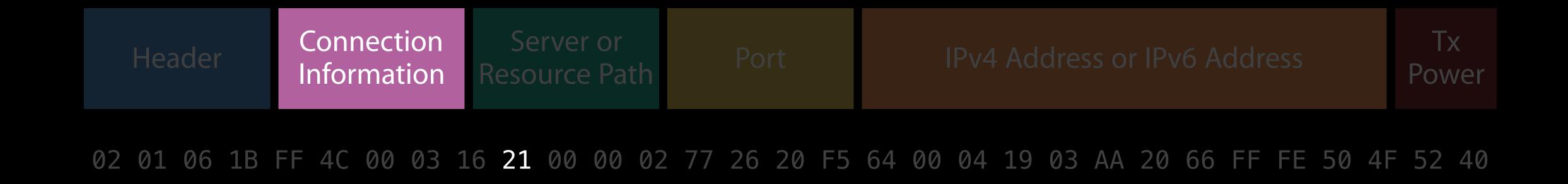

Whether IP address is an IPv4 or IPv6 Address

Whether this is a server or a standard printer

Whether Secure AirPrint (TLS encrypted connection) always on or not

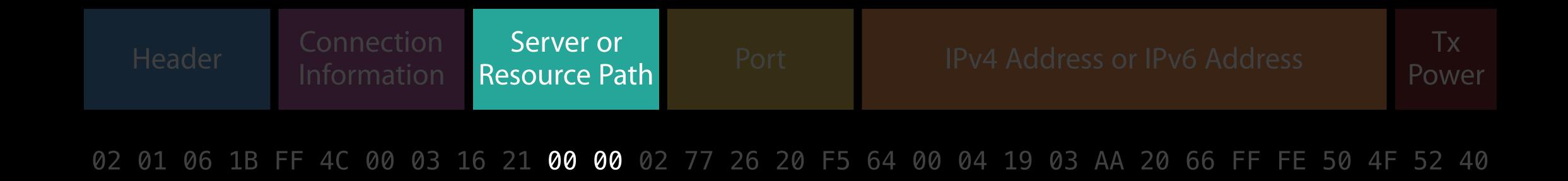

A numeric printer ID for a server (server must support AirPrint Bluetooth Beacon) A resource path index

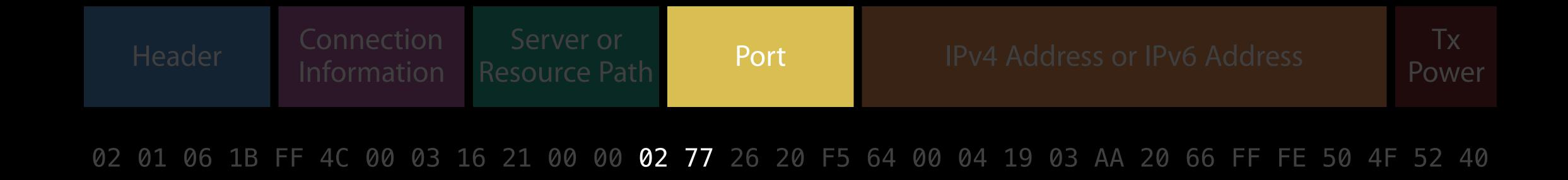

Port of printer/server

631 is standard

443 is typical for TLS Connections

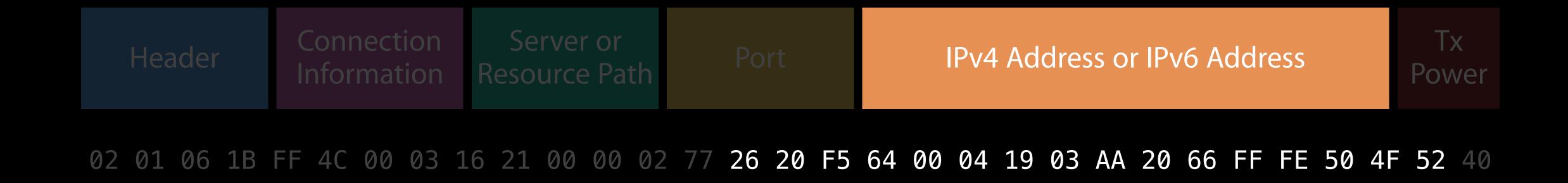

IP Address of the printer or server

If using non-updatable external beacon hardware, make sure printer has a static IP

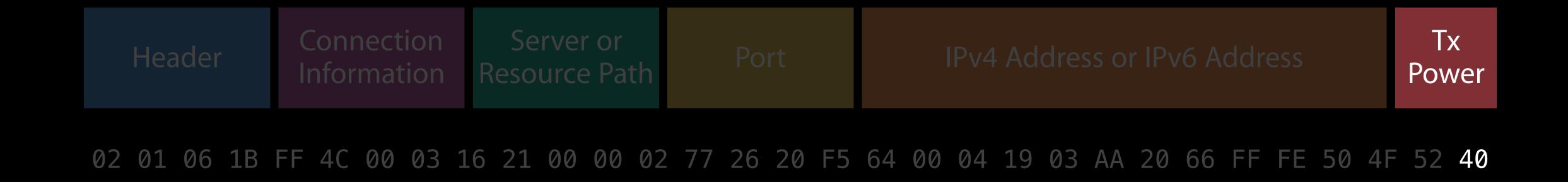

Measured signal strength at 1 meter

Same methodology as Apple iBeacon Measured Power

Gives iOS Device better information about physical distance to printer

### Similar to iBeacon

AirPrint Bluetooth Beacon Example

02 01 06 1B FF 4C 00 03 16 21 00 00 02 77 26 20 F5 64 00 04 19 03 AA 20 66 FF FE 50 4F 52 40

#### Similar to iBeacon

AirPrint Bluetooth Beacon Example

02 01 06 1B FF 4C 00 03 16 21 00 00 02 77 26 20 F5 64 00 04 19 03 AA 20 66 FF FE 50 4F 52 40

iBeacon Example

02 01 06 1B FF 4C 00 02 15 92 AF 3B C8 76 14 0A 05 64 B8 91 6D 31 E6 16 95 00 01 00 14 40

## Summary

PDF

Security

Access Control and Accounting

Discovery

Let us know what your enterprise needs are: www.apple.com/feedback

More Information

https://developer.apple.com/wwdc16/725

## Related Sessions

| What's New in Apple Device Management | Nob Hill | Wednesday 11:00AM |
|---------------------------------------|----------|-------------------|
| Taking Core Location Indoors          | Marina   | Wednesday 3:15PM  |

## Labs

AirPrint Lab

Frameworks
Lab D

Wednesday 12:00PM

# W W D C 16